Технічна підтримка

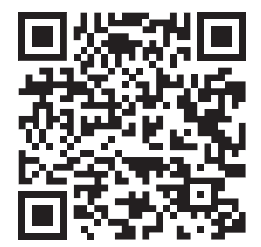

Дизайн. Унікальність. Інновації Питановації Дизайн. Унікальність. Інновації

# SQ-07MTHD

7'' відеодомофон з сенсорним екраном

**SLINEX** 

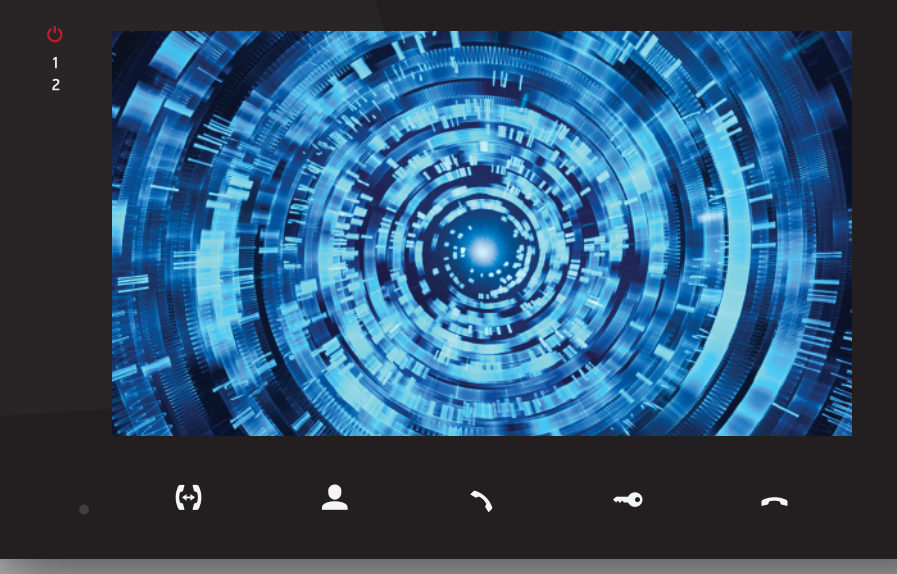

Дякуємо за вибір Інструкція з експлуатації нашого обладнання

EHI CE

SLINEX

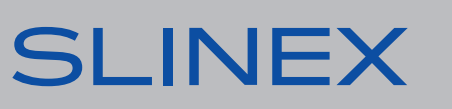

### SQ-07MTHD

## SI INFX

### Вказівки з техніки безпеки

Прочитайте та збережіть цю інструкцію.

Усі роботи, пов'язані з установкою цього продукту, повинні виконуватися кваліфікованим спеціалістом.

Дотримуйтесь температурного режиму, використовуйте прилад при температурі від –10 до +55 °С. Прилад потрібно встановлювати на поверхнях, які не підлягають вібраціям та ударним навантаженням.

Встановлюйте прилад на безпечній відстані від відкритих джерел тепла, таких як радіатори, обігрівачі та печі.

Допускається встановлення приладу поряд з іншими пристроями побутової електроніки, якщо температура оточуючого середовища не перевищує вищевказаних температурних показників. Пристрій необхідно захистити від впливу природних явищ, таких як: пряме сонячне світло, вода (дощ) або сніг.

Не використовуйте агресивні або абразивні миючі засоби для очищення корпусу пристрою. Використовуйте м'яку вологу серветку для видалення стійких забруднень.

Не перевантажуйте розетки та подовжувачі, це може спричинити пожежу або отримання уражень електричним струмом.

### Захист оточуючого середовища

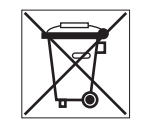

Якщо ви бачите це позначення на етикетці, не викидайте його з промисловими та харчовими відходами. У деяких регіонах створені системи для збору та утилізації електронного обладнання. Зв'яжіться з місцевими органами влади для отримання інформації про утилізацію у вашому регіоні.

### Авторські права та обмеження відповідальності

Усі права захищені. Жодна частина цієї публікації не може бути відтворена в будь-якій формі та будь-якими засобами, перекладена іншою мовою, перероблена в будь-якій іншій формі, зберігатися в пошуковій системі або передаватися будь-якими іншими засобами, включаючи електронні та механічні.

Заборонений запис та ксерокопіювання без попереднього письмового дозволу власника.

#### **Увага!**

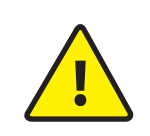

Зважаючи на регулярне проведення робіт по модернізації та покращенню функціональності обладнання, зовнішній вигляд, технічні характеристики і функціональність можуть змінюватися без попереднього повідомлення. Дана інструкція користувача може містити неточності або друкарські помилки. Виробник залишає за собою право вносити зміни до інструкції, а також до комплектації та/або загального опису виробу.

### Зміст

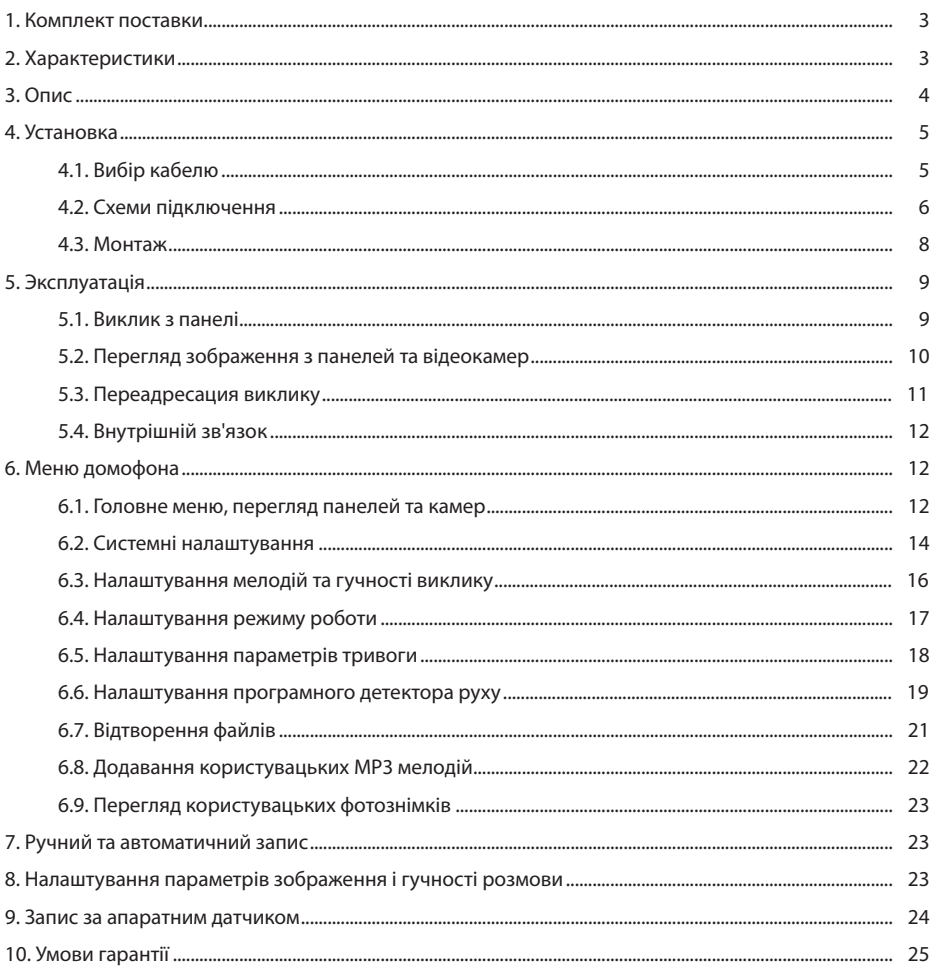

### SQ-07MTHD

### 1. Комплект поставки

Домофон SQ-07MTHD − 1 шт. Кронштейн для кріплення до стіни – 1 шт. Конектори для підключення – 7 шт. Комплект саморізів та дюбелів для монтажу – 1 шт. Інструкція з експлуатації – 1 шт.

### 2. Характеристики

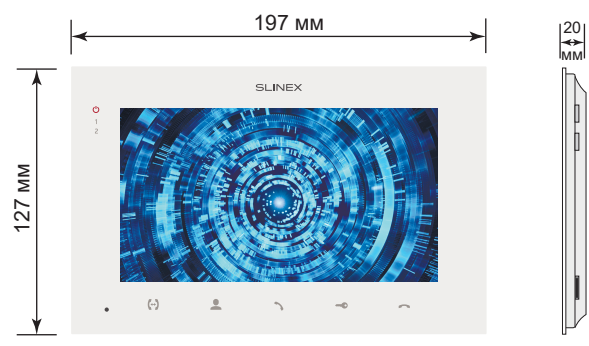

3 Вт

7 Вт

#### ЕКРАН

7'', сенсорний кольоровий IPS

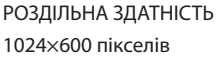

ВІДЕОСИСТЕМА PAL / NTSC / AHD, TVI, CVI (720p,1080p)

ТИП АУДІОЗВ'ЯЗКУ Напівдуплексний

ТРИВАЛІСТЬ ВИКЛИКУ 120 секунд

ВБУДОВАНА ПАМ'ЯТЬ 100 фотознімків

РОБОЧА ТЕМПЕРАТУРА  $-10$  ... +55  $^{\circ}$ C

БЛОК ЖИВЛЕННЯ

ТИП УСТАНОВКИ Накладний монтаж

РОЗМІРИ 197×127×20 мм

СПОЖИВАННЯ В РЕЖИМІ ОЧІКУВАННЯ

СПОЖИВАННЯ В РОБОЧОМУ РЕЖИМІ

Вбудоване джерело живлення, ~100-240 В

СЛОТ РОЗШИРЕННЯ ПАМ'ЯТІ MicroSD, до 64 Гб

3. Опис

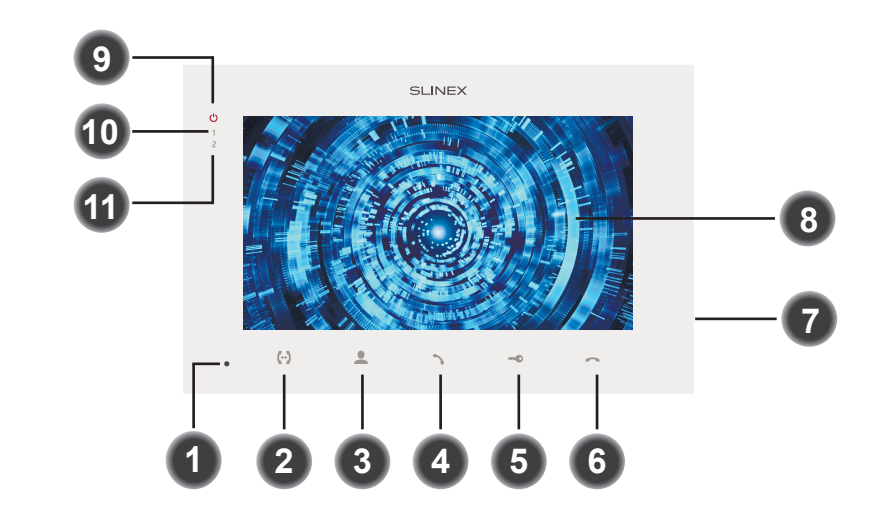

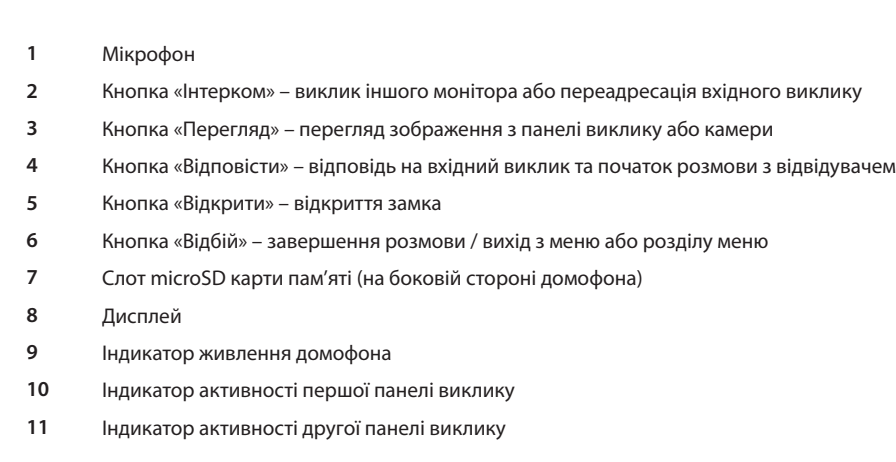

### 4. Установка

#### 4.1. Вибір кабелю.

Перед підключенням цього пристрою обов'язково необхідно відключити його живлення, а також живлення усіх приєднаних пристроїв, якщо такі є.

Тип необхідного кабелю визначається в залежності від відстані між домофоном та панеллю виклику. Можна використовувати наступні типи кабелів:

а) Неекранований або екранований 4-х жильний кабель:

- $\cdot$  відстань до 25 метрів неекранований кабель перерізом 0,22 мм<sup>2</sup> кожна жила;
- $\cdot$  відстань від 25 до 50 метрів неекранований кабель перерізом 0.41 мм<sup>2</sup> кожна жила;
- $\cdot$  відстань від 50 до 80 метрів екранований кабель перерізом 0.75 мм<sup>2</sup> кожна жила;

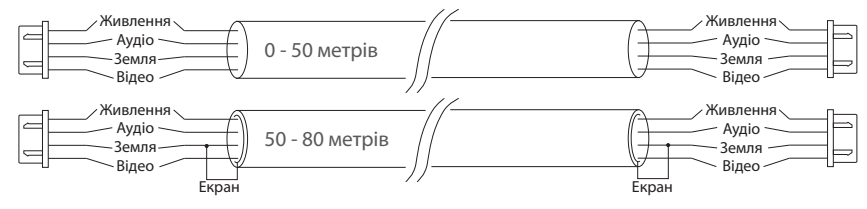

б) Якщо довжина лінії від 80 доІ 100 метрів, необхідно використовувати неекранований 3-х жильний кабель перерізом 0,75 мм<sup>2</sup> кожна жила та коаксіальний кабель типу RG-59 або RG-6 для передачі відеосигналу:

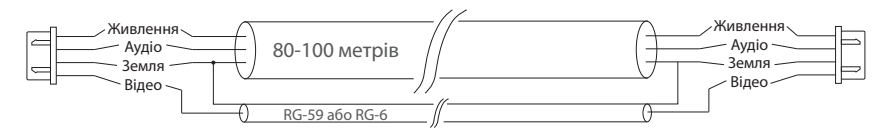

в) Неекранована або екранована вита пара (використання витої пари не рекомендується):

• відстань до 25 метрів – неекранована вита пара;

• відстань від 25 до 50 метрів – екранована вита пара.

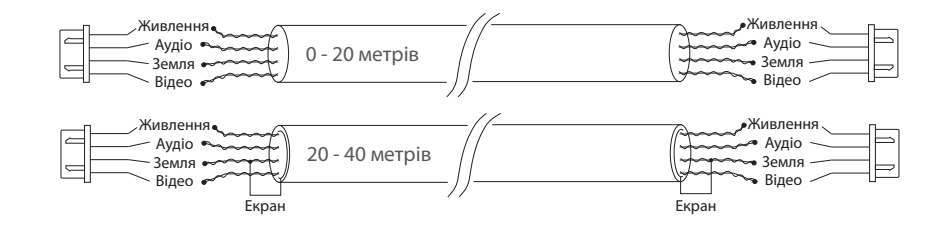

#### 4.2. Схеми підключення

Підключення панелей виклику і камер до домофона SQ-07MTHD

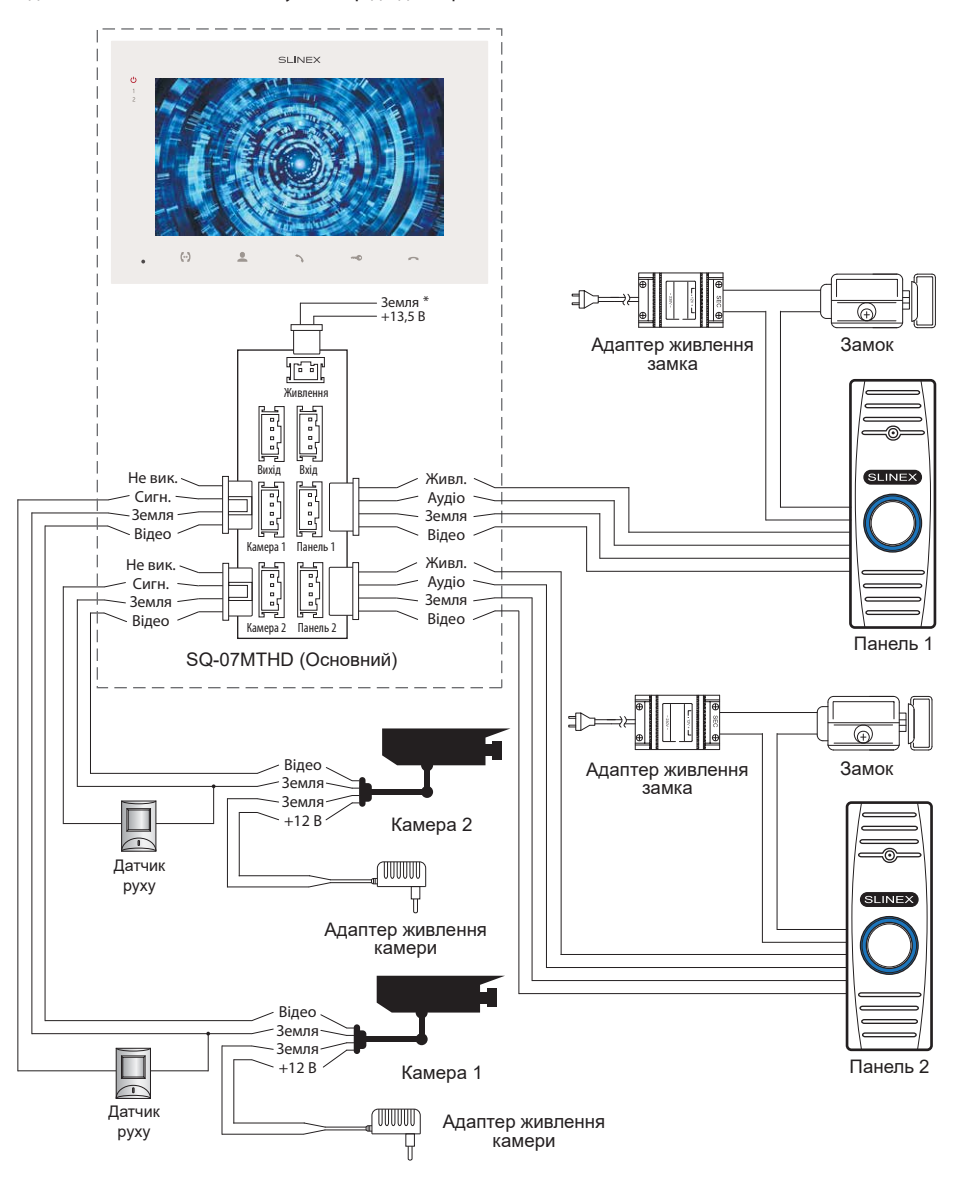

### SQ-07MTHD

## **SLINEX**

#### Схема 2. Підключення системи домофонів SQ-07MTHD. *Примітки:*

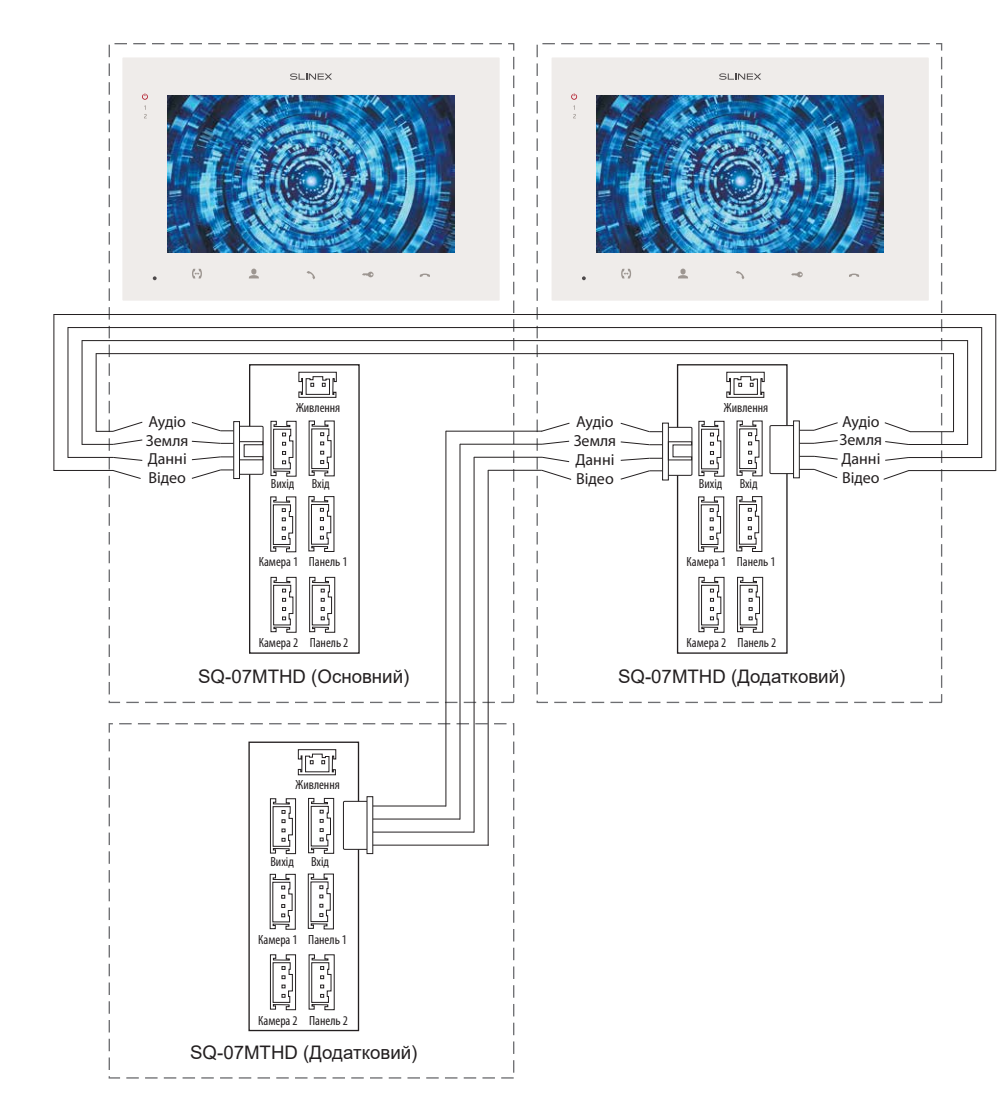

*\* Роз'єм «Живлення» в домофоні призначений для підключення зовнішнього джерела живлення постійного струму з напругою +13,5 В. При цьому шнур живлення – 100-240 В повинен бути відключений від мережі змінного струму, щоб уникнути пошкодження внутрішніх силових ланцюгів домофону;*

*\*\* Панелі виклику, камери, адаптери живлення, замки і датчики руху, зображені на схемах, в комплектацію домофона не входять.*

#### 4.3. Монтаж

1) Розмістіть кронштейн домофона у місці запланованого монтажу, на висоті 150-160 см від підлоги. 2) Розмітьте та просвердліть 4 отвори в стіні.

3) Вставте в отвори пластикові дюбелі з комплекту поставки.

4) Зафіксуйте кронштейн на стіні за допомогою саморізів.

5) Підключіть комунікаційні дроти на задній стінці домофону та зафіксуйте його на кронштейні.

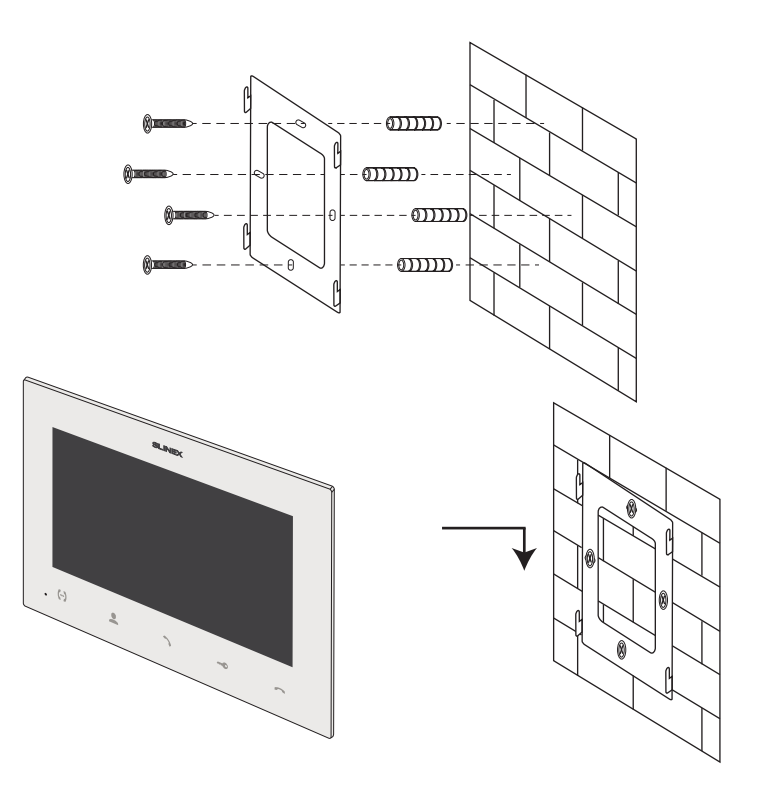

### 5. Експлуатація

5.1. Виклик з панелі

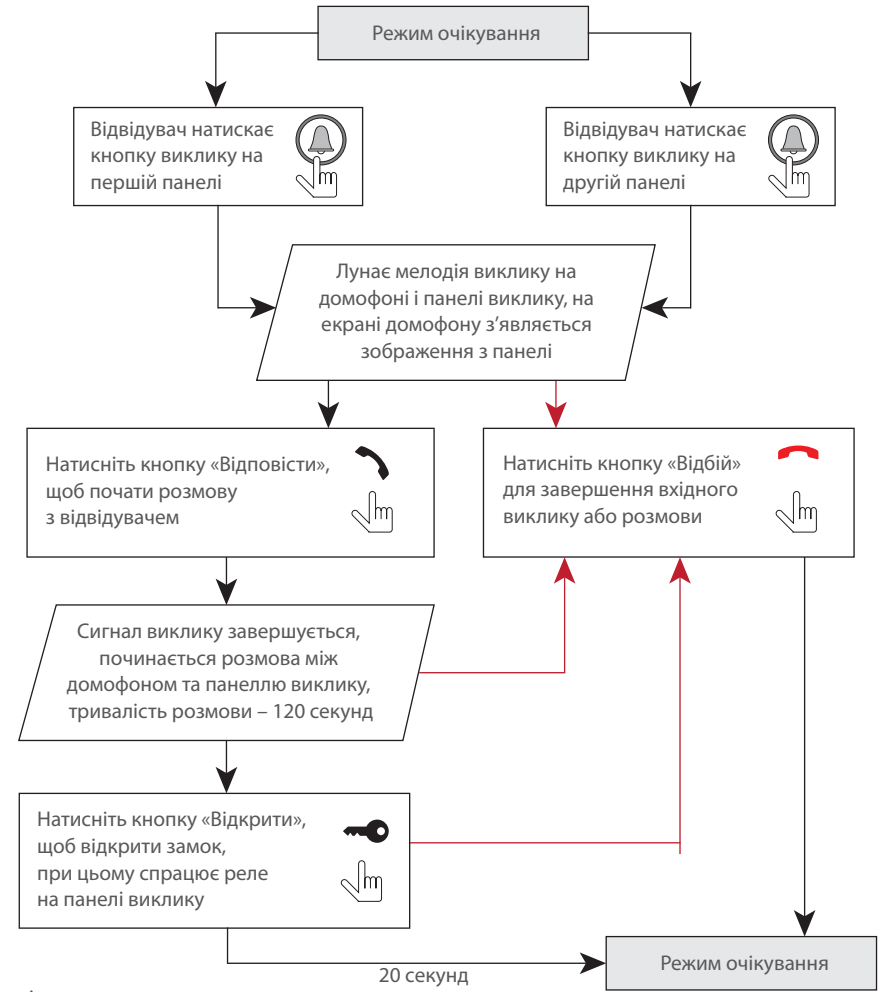

#### *Примітки:*

*1) Домофон автоматично переходить у режим очікування, якщо ви не відповіли на вхідний виклик протягом 60 секунд;*

*2) Зображення та звук з панелі виклику будуть працювати протягом 20 секунд після натискання кнопки «Відкрити». Це дає можливість переконатися, що двері відкрилися і відвідувач зайшов.*

### 5.2. Перегляд зображення з панелей та відеокамер

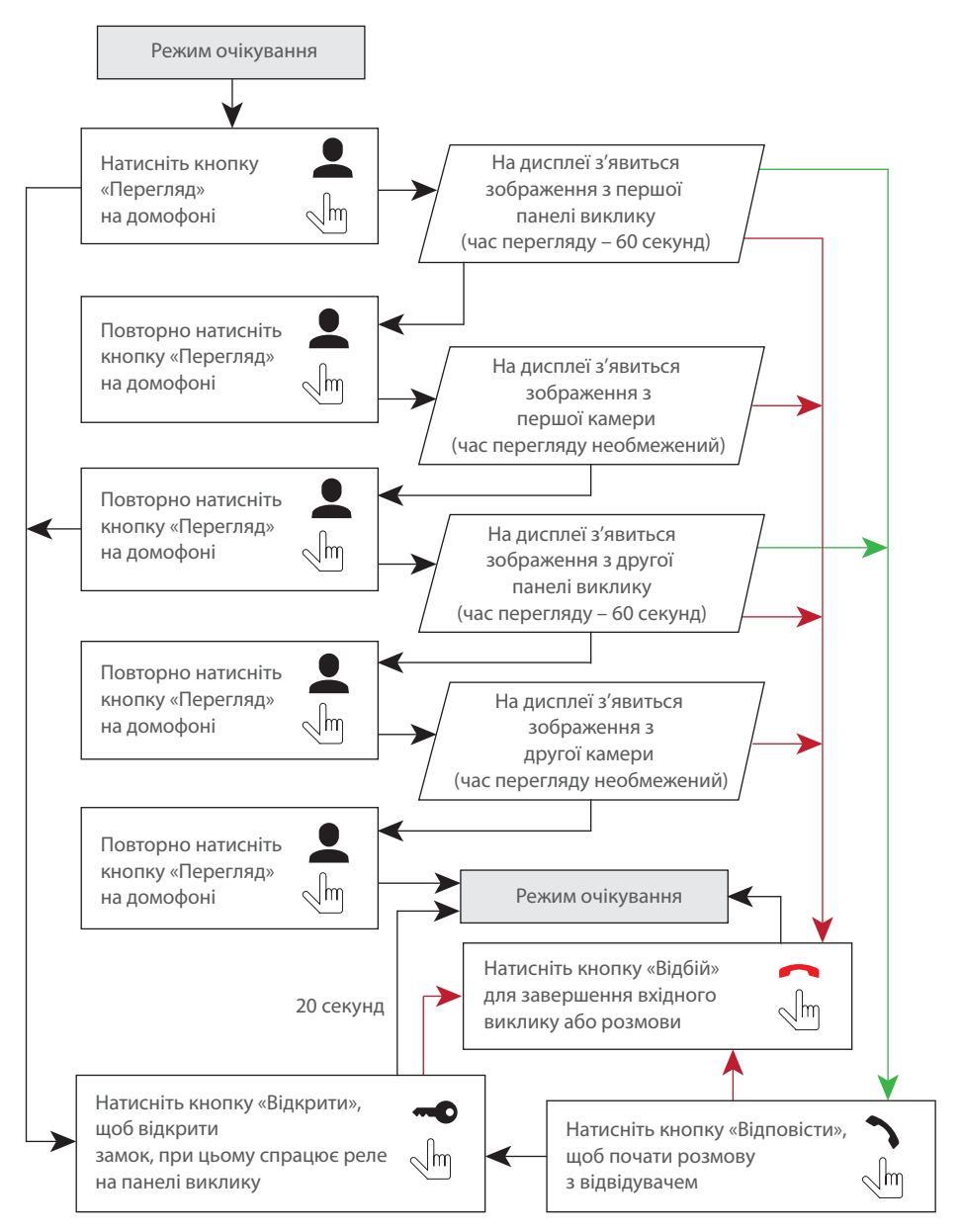

#### *Примітки:*

*1) Якщо ви використовуєте тільки одну панель виклику для режиму перегляду, ви також можете вийти з режиму перегляду, натиснувши кнопку «Перегляд» повторно (для цього інші джерела відео необхідно відключити у налаштуваннях домофону).*

*2) Якщо використовується декілька домофонів, підключених в одну систему, то можливо включити перегляд зображення на додаткових домофонах. При цьому зображення буде передаватися з панелей виклику і камер, підключених до основного домофону.* 

*3) Якщо під час перегляду відвідувач натисне кнопку виклику будь-якої панелі, то режим перегляду відключиться, а на дисплеї з'явиться зображення відвідувача і буде грати мелодія виклику. Натисніть кнопку «Відповісти» для початку розмови з відвідувачем.*

Для прикладу використовуються 2 домофони, підключені у систему.

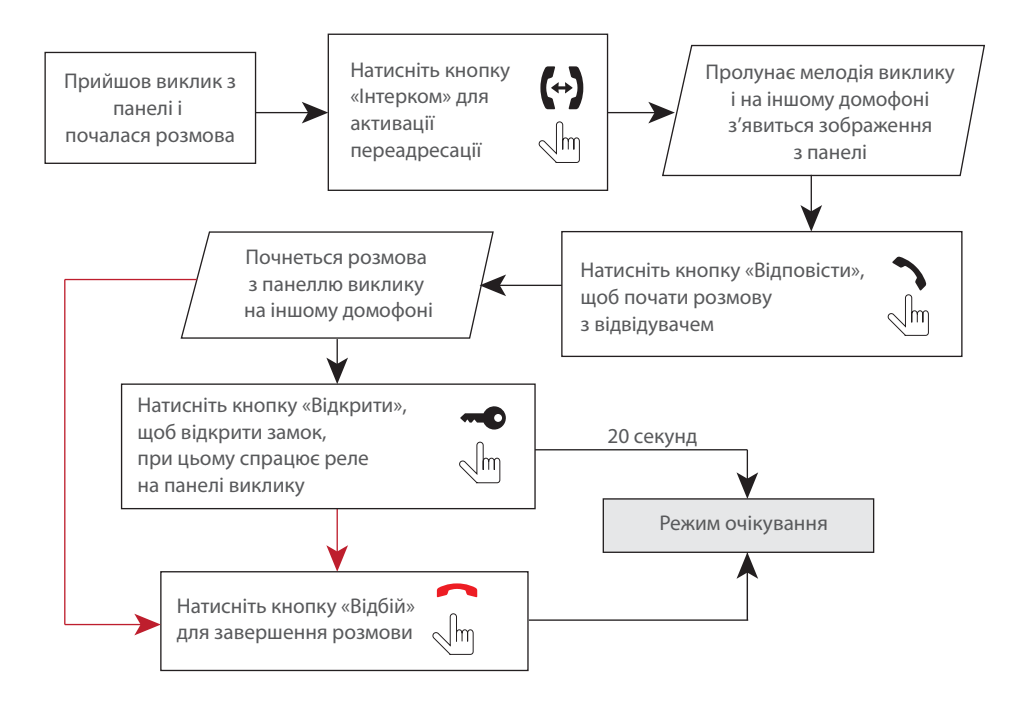

#### *Примітка:*

*Якщо переадресувати розмову на інший домофон, перший домофон перейде у режим очікування, а домофон, на який переадресували виклик, відобразить відео з панелі і буде звучати мелодія виклику.*

#### 5.4. Внутрішній зв'язок

Для прикладу використовуються 2 домофони, підключені у систему.

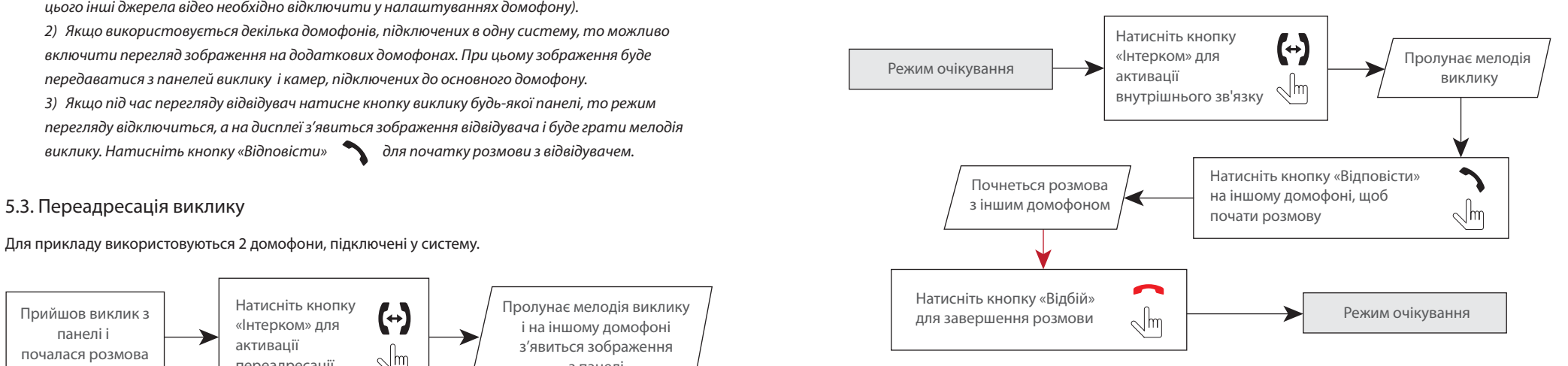

#### *Примітка:*

*Якщо в режимі внутрішнього зв'язку відвідувач натисне кнопку виклику будь-якої панелі, то режим внутрішнього зв'язку відключиться, а на дисплеї з'явиться зображення відвідувача і буде звучати мелодія виклику. Натисніть кнопку «Відповісти» для початку розмови з відвідувачем.*

### 6. Меню домофона

#### 6.1. Головне меню, перегляд панелей та камер

У режимі очікування натисніть у будь-якому місці екрану, щоб увійти до головного меню домофона. У головному меню оберіть будь-який з пунктів та натисніть на його іконку для входу у відповідний розділ меню. Змінюйте параметри будь-якого пункту меню шляхом натискання відповідних іконок поруч з поточними значеннями. По завершенню налаштування, для виходу з поточного розділу меню натисніть іконку «Назад»  $\left(\bigstar\right)$  або кнопку «Відбій»  $\left(\bullet\right)$ . Для виходу з головного меню натисніть іконку «Вихід» або кнопку «Відбій» . Налаштування зберігаються автоматично після їх застосування.

Для перегляду зображення панелей виклику або камер увійдіть у головне меню домофона, натисніть іконку «Перегляд» і потім оберіть потрібне джерело зображення.

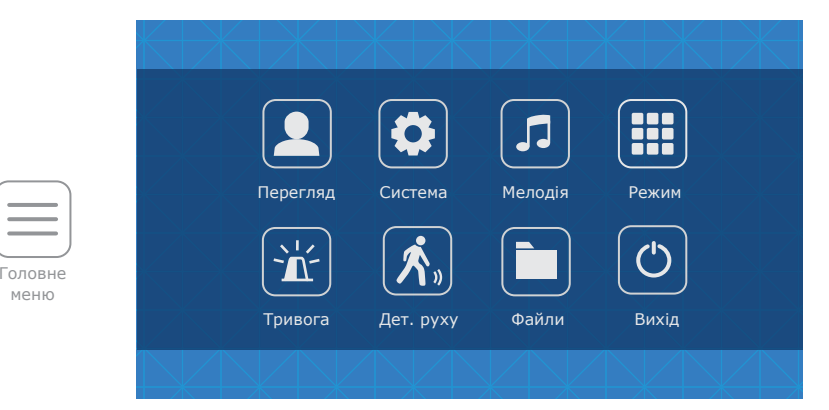

В меню «Перегляд» доступні наступні пункти:

**Панель 1 –** перегляд зображення з першої панелі виклику;

**Панель 2 –** перегляд зображення з другої панелі виклику;

**Камера 1 –** перегляд зображення з першої камери;

**Камера 2 –** перегляд зображення з другої камери.

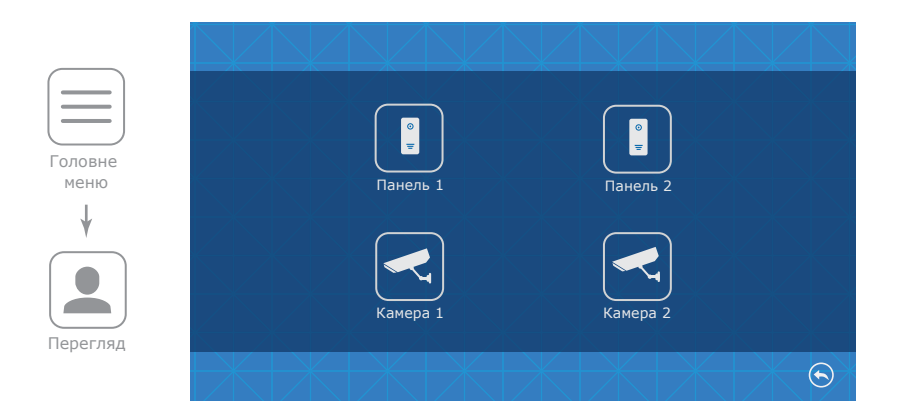

#### 6.2. Системні налаштування

Щоб увійти до системних налаштувань домофона, натисніть на іконку «Система» у головному меню:

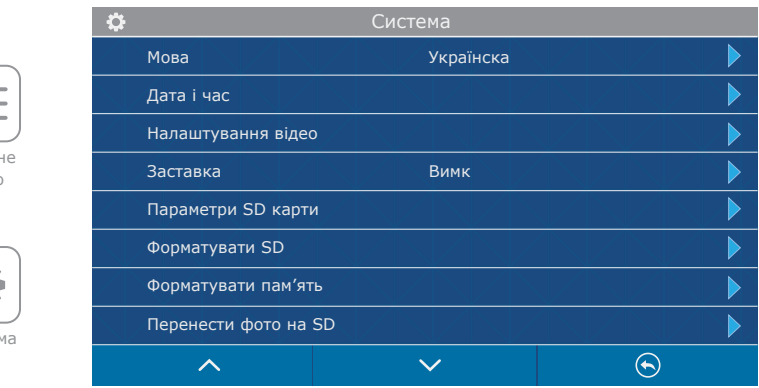

У системних налаштуваннях доступні наступні пункти:

**Мова** – вибір мови меню;

Систе

¢

Головне мень

**Дата і час** – установка системного часу та дати;

**Налаштування відео** – налаштування відеоформату камер та панелей виклику:

**Панель 1** − налаштування формату панелі 1;

**Панель 1** − налаштування формату панелі 2;

**Камера 1** − налаштування формату камери 1;

**Камера 2** − налаштування формату камери 2;

**Автодетекція** − автоматичне розпізнання формату зображення;

**Заставка** – відображення годинника в режимі очікування, може мати такі значення:

Вимк,1 хв, 3 хв, 5 хв, 10 хв, Увімк. постійно;

**Параметри SD карти** – відображення ємності SD карти та вільного місця;

**Форматувати SD** – форматування SD карти пам'яті. Рекомендується форматувати карту пам'яті перед першим використанням. Також рекомендується використовувати SD карти 6 класу та вище;

**Форматувати пам'ять** – форматування внутрішньої пам'яті домофону;

**Перенести фото на SD** – копіювання фотографій з пам'яті домофону на SD карту.

**Версія ПЗ** – поточна версія програмного забезпечення;

**Заводські налаштування** – відновлення заводських налаштувань домофона.

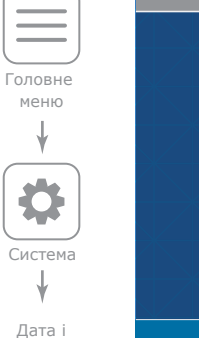

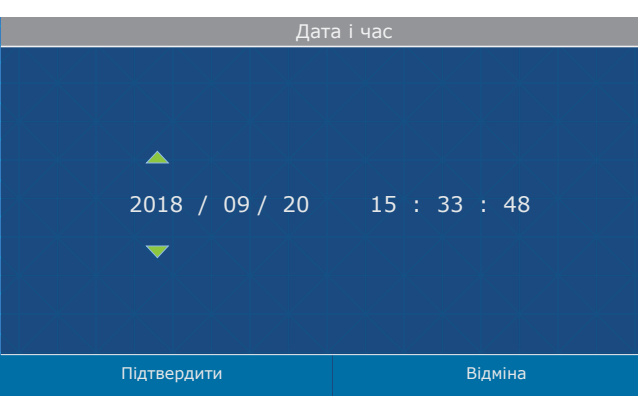

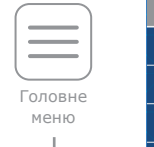

.<br>Час

Налаштування відео

Система

0

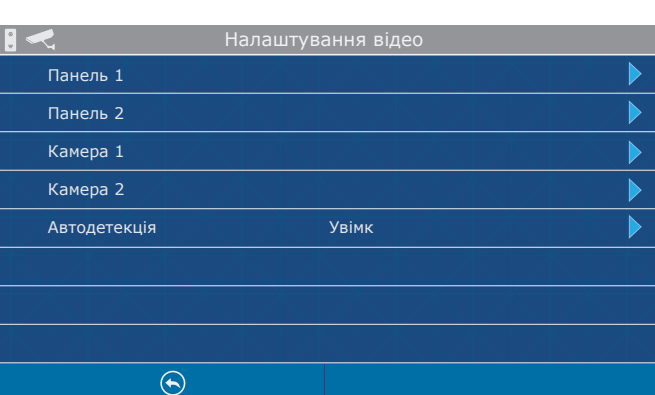

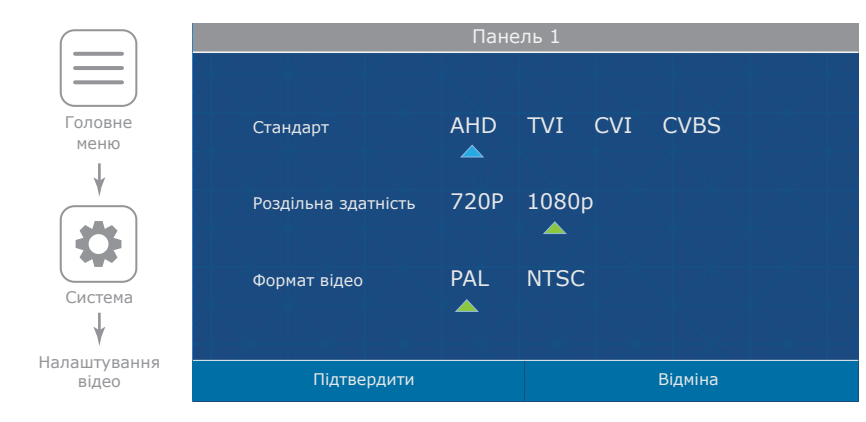

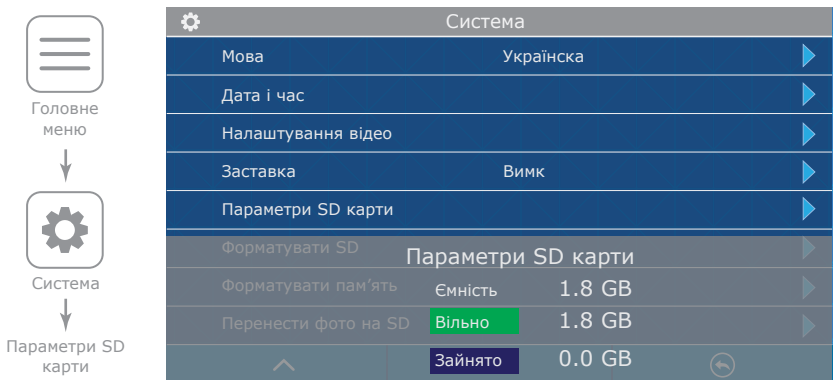

#### 6.3. Налаштування мелодій та гучності виклику

Головне меню

Мелодія

JJ

Щоб увійти в меню налаштування мелодій та часових інтервалів гучності виклику, натисніть на іконку «Мелодія» в головному меню. У цьому підрозділі меню доступні такі налаштування:

**Мелодія панелі 1** – вибір мелодії для першої панелі виклику;

**Мелодія панелі 1** – вибір мелодії для другої панелі виклику;

**Гучність мелодії виклику** – налаштування часових інтервалів гучності виклику та часу звучання мелодій;

**Мелодія виклику на панелі** – мелодія підтвердження натискання кнопки виклику на панелі; **Тихий режим** – відключення мелодії виклику, а також звуку натискання кнопок та екрана.

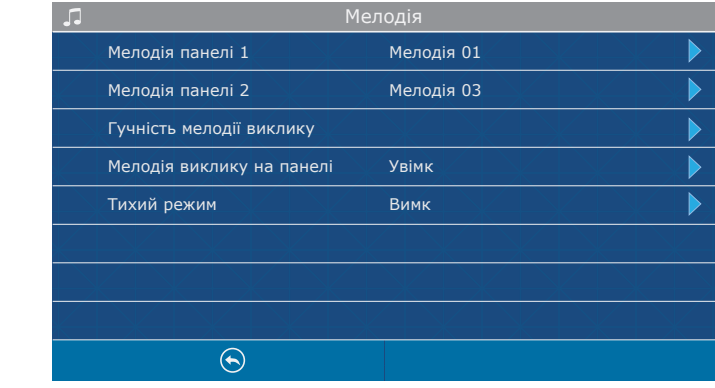

### SQ-07MTHD

## **SI INFX**

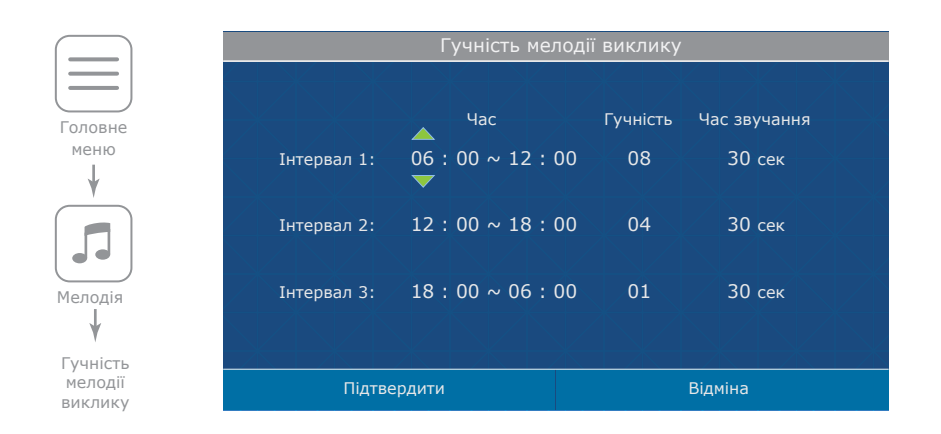

#### 6.4. Налаштування режиму роботи

**Contract** 

Щоб увійти до меню налаштувань режиму роботи домофона, натисніть на іконку «Режим». У цьому меню доступні такі налаштування:

**Режим** – оберіть режим «Основний», якщо домофон у системі один або до нього підключені панелі виклику або камери. Оберіть «Додатковий», якщо в системі декілька домофонів та до цього домофону не підключені панелі виклику або камери;

**Панель 2** – «Увімк» або «Вимк» відображення панелі 2 у списку при активації перегляду;

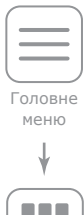

Режим

**TILL** n min

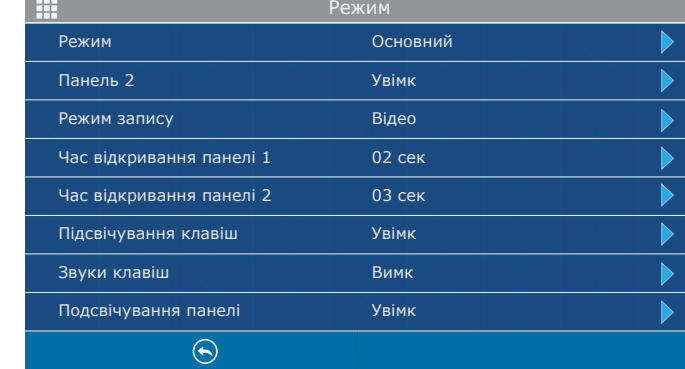

**Режим запису:** «Фото» – зберігати фотознімки при вхідних викликах або вручну. «Відео» - запис відеороликів при вхідних викликах або вручну;

**Час відкривання Панелі 1** – час спрацювання реле замка панелі 1, від 2 до 10 секунд; **Час відкривання Панелі 2** – час спрацювання реле замка панелі 2, від 2 до 10 секунд; **Підсвічування клавіш** – «Увімк» або «Вимк»;

**Звуки клавіш** – «Увімк» або «Вимк»;

**Підсвічування панелі** – «Увімк» або «Вимк» підсвітку кнопки викліку на панелі.

#### 6.5. Налаштування параметрів тривоги

У головному меню натисніть на іконку «Тривога», щоб увійти в меню налаштування параметрів тривоги.

#### **Тип датчику камери 1:**

«НВ», якщо використовується датчик з нормально розірваним шлейфом;

«НЗ», якщо використовується датчик з нормально замкнутим шлейфом;

«Вимк», якщо датчик не використовується;

#### **Тип датчику камери 2:**

Головне меню

Тривога

 $\sqrt{17}$ 

.U

«НВ», якщо використовується датчик з нормально розірваним шлейфом;

«НЗ», якщо використовується датчик з нормально замкнутим шлейфом;

«Вимк», якщо датчик не використовується;

**Камера 1** – «Увімк» або «Вимк» камеру 1 зі списку перегляду;

**Камера 2** – «Увімк» або «Вимк» камеру 2 зі списку перегляду;

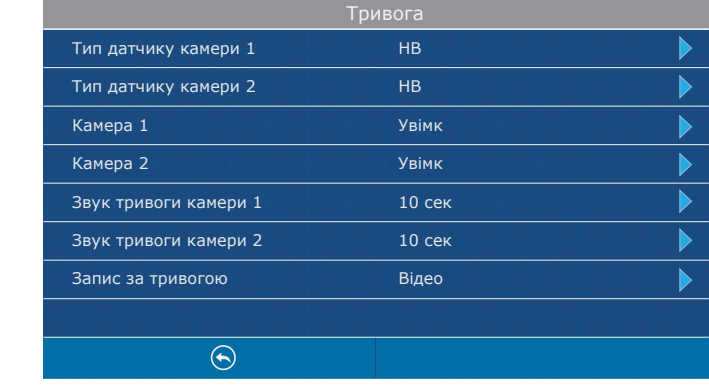

**Звук тривоги камери 1** – час програвання мелодії тривоги при спрацюванні датчика, підключеного до камери 1, від 0 до 10 секунд;

**Звук тривоги камери 2** – час програвання мелодії тривоги при спрацюванні датчика, підключеного до камери 2, від 0 до 10 секунд;

**Запис за тривогою:** «Фото» – зберігати фотознімки при спрацюванні датчика або «Відео» – запис відеороликів при спрацюванні датчика;

#### 6.6. Налаштування програмного детектора руху

Програмний детектор забезпечує виявлення руху об'єктів без використання зовнішніх датчиків, шляхом реєстрації змін, що відбуваються в зоні огляду задіяної камери. Для реалізації цієї функції, живлення камери, що використовується для детекції руху, повинно бути постійно увімкненим. Це необхідно для того, щоб домофон мав доступ до зображення, що передається з камери та міг реєструвати його зміни.

У головному меню натисніть на іконку «Дет. руху», щоб увійти в меню налаштування параметрів детекції руху.

Пункт «Детекція руху» містить такі налаштування:

#### **Джерело виявлення руху:**

«Вимк» – програмний детектор руху відключений;

«Панель 1» – детекція руху з панелі 1;

«Панель 2» – детекція руху з панелі 2;

«Камера 1» – детекція руху з камери 1;

«Камера 2» – детекція руху з камери 2;

**Чутливість** – налаштування чутливості детекції руху, може приймати наступні значення:

«Найнижча», «Низька», «Середня», «Висока», «Найвища».

**Область детекції** – налаштування області кадру, у межах якої буде здійснюватися детекція

#### руху;

**Режим запису**: «Фото» – зберігати фотознімки при виявленні руху або

«Відео» – запис відеороликів при виявленні руху;

**Сповіщення** – «Увімк» або «Вимк» індикацію при виявленні руху шляхом підсвітки клавіатури.

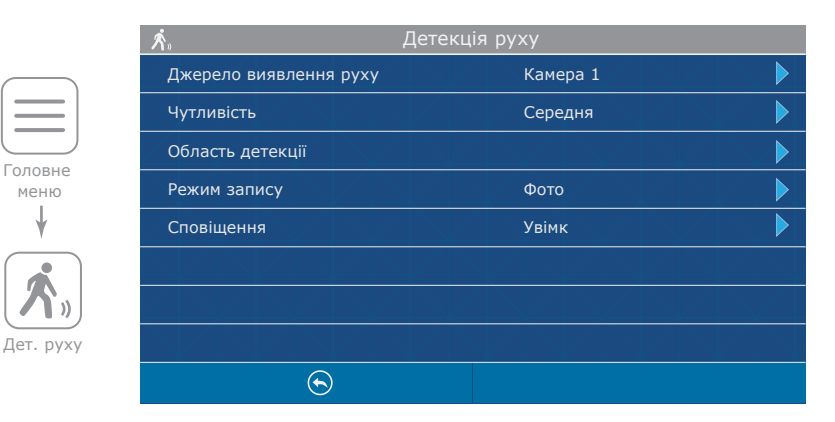

меню

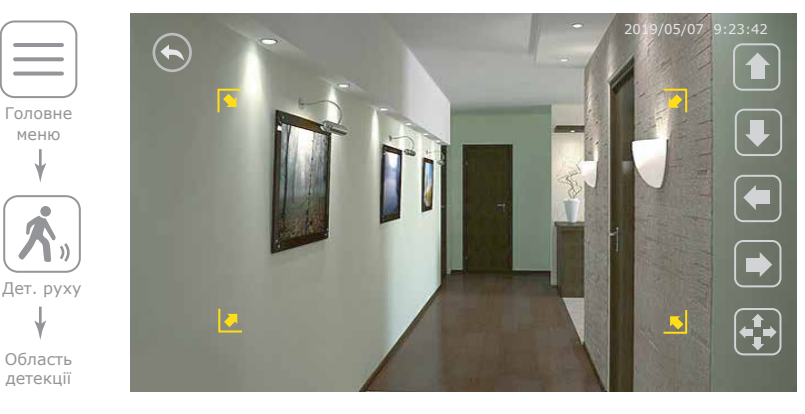

Для переміщення області детекції вгору/вниз/вправо/вліво по кадру використовуйте відповідні кнопки на экрані в режимі  $\begin{pmatrix} \begin{matrix} 1 \\ 1 \end{matrix} \end{pmatrix}$ Для зміни розмірів області детекції переміщуйте праву границю. області детекції вправо/вліво або нижню границю області вгору/вниз за допомогою відповідних кнопок на экрані в режимі  $\left| \sum_{i=1}^{\infty} \right|$ Перехід між режимом переміщення та зміни розмірів області детекції здійснюється натисканням на кнопку  $\begin{pmatrix} -1 \\ 1 \end{pmatrix}$  або  $\begin{pmatrix} 5 \\ 2 \end{pmatrix}$ 

#### 6.7. Відтворення файлів

В головному меню натисніть іконку «Файли», щоб увійти в меню відтворення файлів.

У даному меню знаходяться наступні папки:

**Відео** − відтворення відеороликів з панелей та камер;

**Фото** − відтворення фотознімків з панелей та камер;

**MP3** − користувацькі мелодії для вхідних викликів;

**Слайди** − відтворення користувацьких фотознімків.

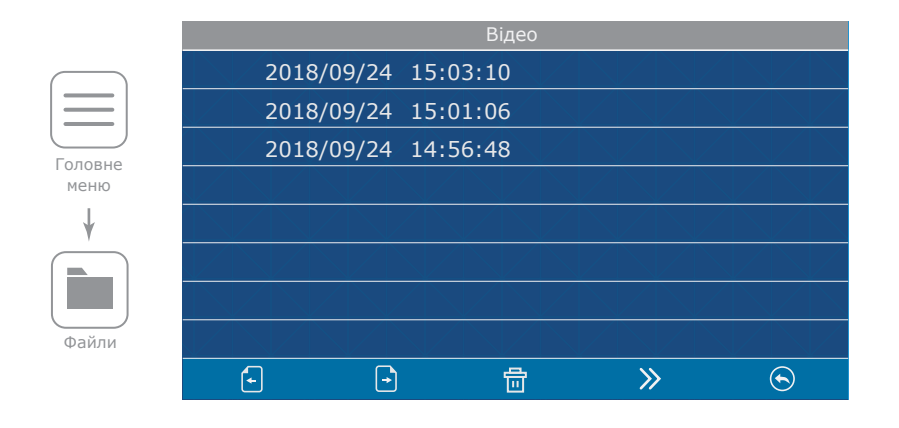

 $\Box$ − перехід між сторінками поточної папки; − видалити всі файли в поточній папці; 令 перейти до наступної папки в переліку: Відео → Фото → MP3 → Слайди;  $\mathcal{D}$ − повернутися в головне меню.  $\odot$ 

Натисніть на ім'я файлу для його перегляду. Також за допомогою кнопок в нижній частині екрану можна зупинити відтворення, видалити поточний файл, налаштувати гучність відтворення або повернутися до списку файлів поточної папки:

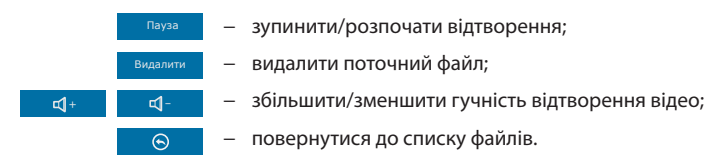

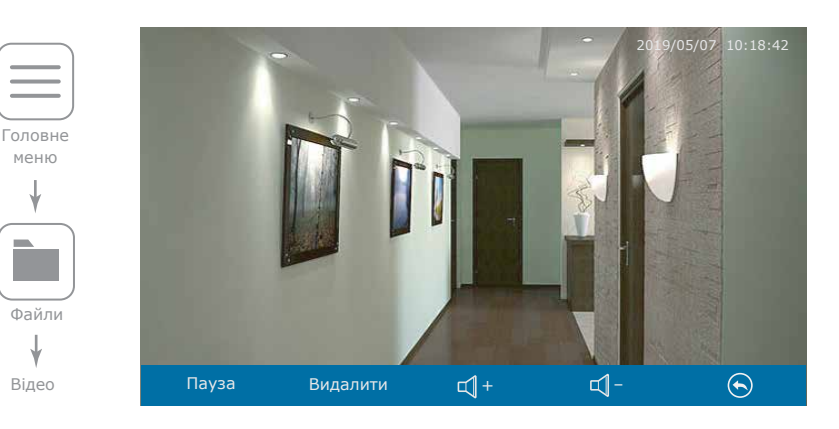

#### 6.8. Додавання користувацьких MP3 мелодій

Створіть на microSD картці папку з назвою «RING», якщо вона ще не була створена раніше самим домофоном. Скопіюйте в папку файли мелодій в форматі MP3, які планується використовувати на мониторі в якості мелодії вхідного виклику. Назви файлів повинні складатися з латинських символів і цифр. Загальна кількість символів в назві файла не повинна превищувати 8, в іншому випадку файл не буде видно в розділі «MP3».

Вставте microSD карту зі збереженимим файлами мелодій в домофон і перейдіть в меню «Файли». Потім двічі натисніть кнопку  $\ket{\gg}$  для переходу в папку «MP3» і натисніть іконку  $\bm{\ddot{\Omega}}$  справа від назви файлу, який потрібно використовувати у якості мелодії вхідного виклику. В меню, яке відкрилося, оберіть панель, для якої потрібно встановити дану мелодію.

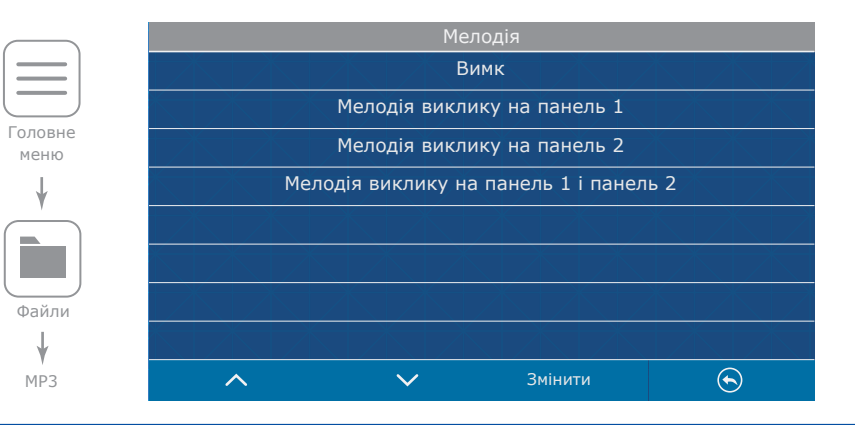

### SQ-07MTHD

#### 6.9. Перегляд користувацьких фотознімків

Створіть на microSD картці папку з назвою «FRAME», якщо вона ще не була створена раніше самим домофоном. Скопіюйте в папку файли зображень в форматі JPG, які планується переглядати на мониторі. Назви файлів повинні складатися з латинських символів і цифр. Загальна кількість символів в назві файла не повинна превищувати 8, в іншому випадку файл не буде видно в розділі «Cлайди».

Вставте microSD карту зі збереженимим файлами зображень в домофон і перейдіть в меню «Файли». Потім три рази натисніть кнопку для переходу в папку «Cлайди» і натисніть на назві будь-якого файлу для початку перегляду.

Домофон має можливість перегляду зображень формату JPG з максимальною роздільною здатністю 2560×1440 пікселів. Інші формати та зображення з більшою роздільною здатністю не підтримуються.

### 7. Ручний та автоматичний запис

Під час перегляду панелей виклику або відеокамер, а також під час розмови можна зберігати  $\phi$ отознімки або записувати відео вручну, натиснувши іконку  $\lceil \bigcirc \rceil$  або  $\blacksquare$  у правій частині екрана.

#### *Примітка:*

*Запис відеороликів здійснюється лише за наявності встановленої в домофон microSD карти. Незалежно від обраної опції «Режим запису», за відсутності microSD карти в слоті домофона, будуть записуватися тільки фотознімки на внутрішню пам'ять домофона. Місткість внутрішньої пам'яті складає 100 фотознімків. Коли кількість фотознімків перевищуватиме заявлену місткість внутрішньої пам'яті, найдавніші фотознімки будуть заміщуватися новими.*

### 8. Налаштування параметрів зображення і гучності розмови

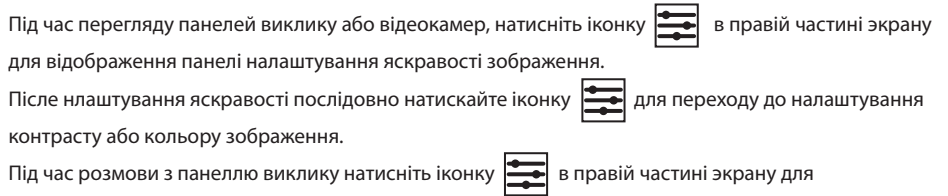

відображення панелі налаштування гучності розмови.

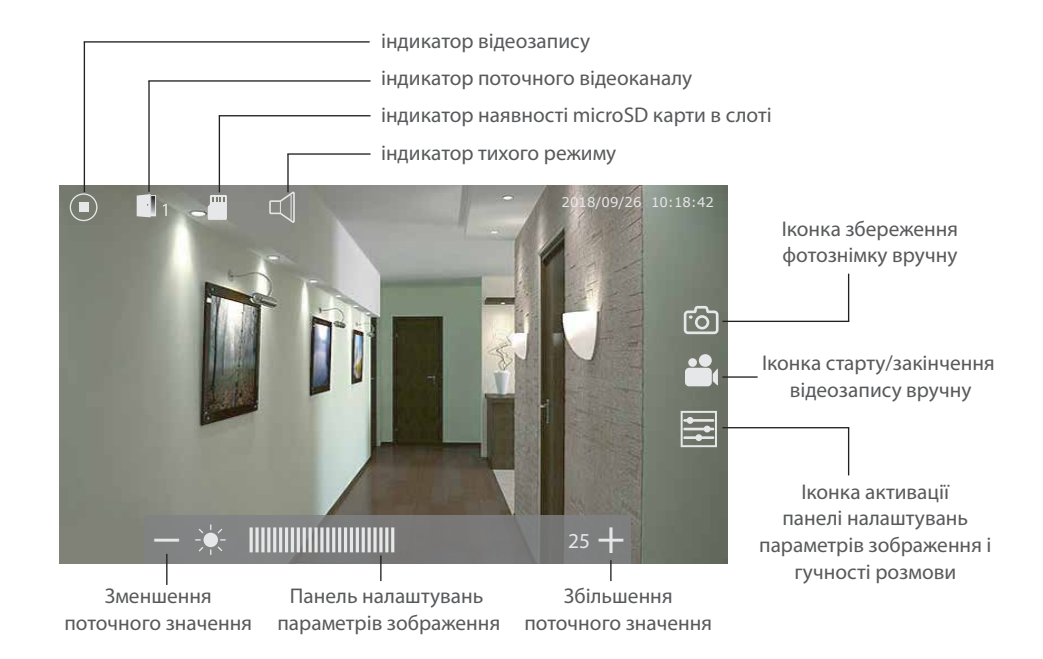

### 9. Запис за апаратним датчиком

Камера 1 та Камера 2 мають функцію запису за сигналом від апаратного датчика. Коли датчик замикає або розмикає контакти (в залежності від налаштування «Тип датчика камери 1» та «Тип датчика камери 2» меню «Тривога», дивіться стор. 18-19), у домофоні активується запис за тривогою. Час запису відео складає 10 секунд. Якщо необхідно зупинити запис та перейти у режим очікування під час запису, натисніть кнопку «Відбій».

Можна використовувати будь-які датчики, які мають «НВ» (нормально відключені) або «НЗ» (нормально замкнуті) контакти. При спрацюванні датчик замикає (у випадку «НВ») або розриває (у випадку «НЗ») сигнальний шлейф, що активує запис на домофоні.

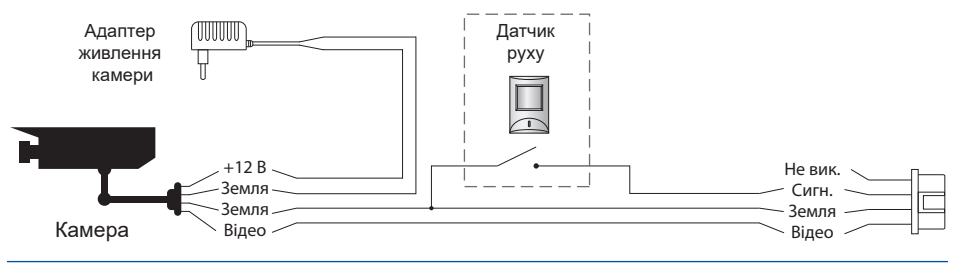

### SQ-07MTHD

### 10. Умови гарантії

Виробник гарантує нормальне функціонування системи/пристрою за умови дотриманні споживачем правил експлуатації. Згідно умов обмеженої гарантії, гарантія на цей пристрій діє протягом 12 місяців з моменту придбання системи/пристрою. Період гарантійного обслуговування може змінюватися в залежності від законодавства або політики розповсюдження обладнання дистрибьютором. Гарантійні зобов'язання дають право покупцю на гарантійний ремонт (відновлення працездатності пристрою) протягом вказаного строку, у випадках, коли працездатність порушена у результаті заводського дефекту виробника та покупець не порушив умови зберігання, транспортування, установки та експлуатації.

Гарантійні зобов'язання виробника не діють,а також пристрої не підлягають гарантійному обслуговуванню при:

- порушенні цілісності або комплектності системи/пристрою;
- порушенні правил установки або експлуатації системи/пристрою;
- наявності механічних пошкоджень, слідів потрапляння всередину сторонніх предметів, рідин, комах, пилу, бруду та ін.;
- пошкодженні пломб, стікерів, серійних номерів виробника, наявності їх механічного пошкодження, завдання пошкоджень у результаті умисних або випадкових (у випадку необізнаності) дій споживача;
- сторонніх втручаннях при виконанні ремонтних робіт самостійно або представниками інших, не уповноважених на це організацій;
- завдання пошкоджень невідповідністю кабельних мереж електроживлення вимогам технічних стандартів, а також, у випадках перепадів напруги або аварії в електромережах.

Гарантійні зобов'язання виробника не передбачають його відповідальність за відповідність товару особистим вимогам та побажанням покупця.

За відсутності необхідних для ремонту запасних частин або комплектуючих, виробник залишає за собою право заміни їх аналогічними, без погіршення експлуатаційних характеристик виробу. Узгоджена з покупцем заміна товару здійснюється у випадку, якщо товар не може бути відремонтований. Ці гарантійні зобов'язання не поширюються на аксесуари, які не входять до комплекту виробу, такі як: акумулятори, зовнішні блоки живлення, з'єднувальні шнури, роз'єми та ін., а також деталі і частини виробу, які вийшли з ладу у результаті природнього старіння.